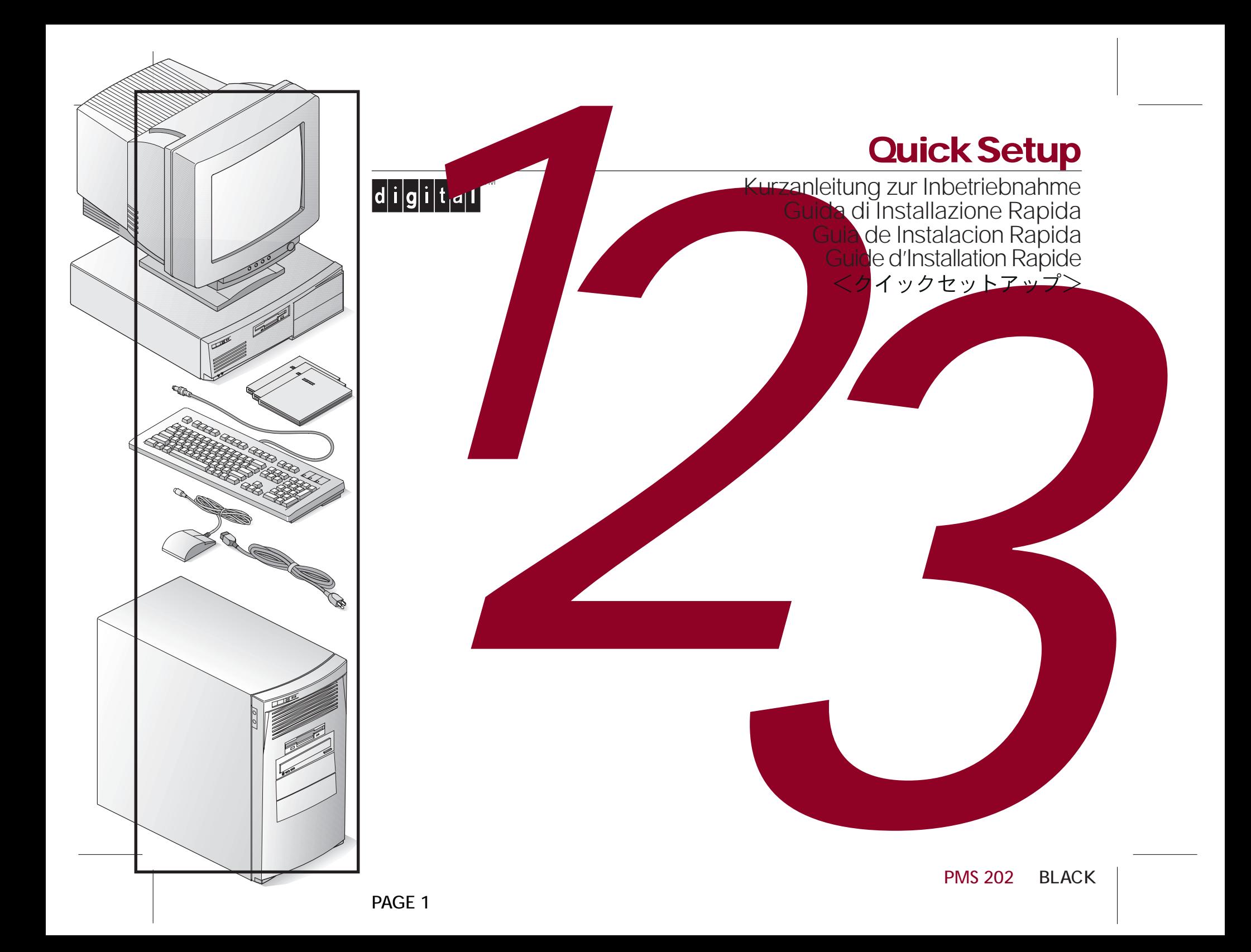

**English** Refer to your System Reference manual for information on making speaker, printer, audio, and USB connections (audio and USB connectors are only available on some models).

*Deutsch* Informationen zu Lautsprecher-, Drucker-, Audiound USB-Verbindungen findet man im System-Referenzhandbuch. (Audio- und USB-Anschlüsse sind nur bei einigen Modellen vorhanden.)

**English** Refer to your System Reference manual for in<br>on making speaker, printer, audio, and USB connections<br>and USB connectors are only available on some models).<br>*Deutsch* Informationen findet man im System-Referenz-<br>ha *Español* Consulte el manual de referencia del sistema para obtener información acerca de las conexiones de altavoces, impresoras, audio y USB (los conectores para audio y USB están disponibles solamente en algunos de los modelos).

> **Français** Reportez-vous au manuel de référence du système pour savoir comment réaliser les connexions haut-parleur, imprimante, audio et USB (les connecteurs audio et USB ne sont disponibles que sur certains modèles).

*Italiano* Consultare il manuale di riferimento del sistema per le istruzioni su come effettuare i colle-gamenti di altoparlanti, stampante, audio e USB (i connettori audio e USB sono disponibili soltanto su alcuni modelli).

日本語 プリンタ、スピーカ、オーディオ装置、USB (Universal Serial Bus) ポートを使用する装置のコンピュータ 本体への接続方法については「システムリファレンス」を参照し てください (オーディオジャックとUSBポートは、モデルによっ ては装備されていないことがあります)。

 $\bigotimes$ 

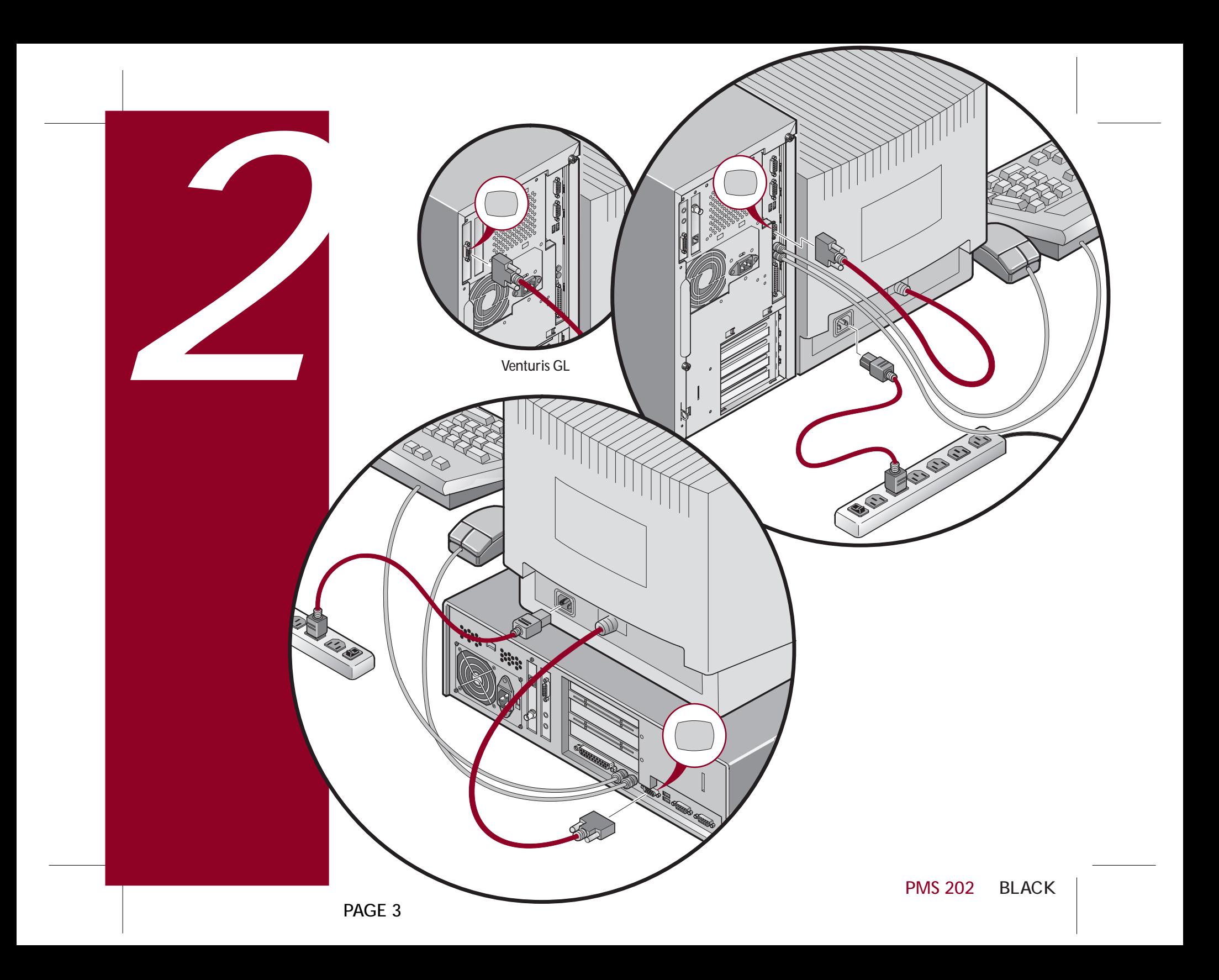

**English** Before you power on your computer, make sure the voltage specified on the attached label matches

English Before you power on your computer, make<br>sure the voltage specified on the attached label matches<br>your power outlet voltage. If not, reset your computer's<br>voltage select switch to the correct voltage setting.<br>Deutsc  *Deutsch..* **V~100-120** V~220-240

**Español** Antes de encender el ordenador, asegúrese de que el voltaje especificado en la etiqueta adjunta coincida con el voltaje de la toma de corriente que vaya a utilizar. Si no es así, ajuste el selector de voltaje del ordenador al voltaje correcto.

 $\sqrt{15}$ 

**Français** Avant de mettre l'ordinateur sous tension, assurez-vous que la tension indiquée sur le label corresponde à la tension délivrée par votre prise secteur. Dans le cas contraire, repositionnez le sélecteur de tension de votre ordinateur pour la tension adéquate.

115

*Italiano* Prima di accendere il computer, verificare che la tensione indicata sull'etichetta allegata corrisponda alla tensione della rete di alimentazione. In caso contrario, reimpostare correttamente il selettore di tensione del computer.

日本語 コンピュータの電源を入れる前に、添付のラ ベルに記載された電圧が設置場所の電源電圧に合っている ことを確認してください。合っていない場合は、本体背面に ある電圧切り替えスイッチを使って正しい電圧に設定してく ださい(日本国内で使用する場合は、AC115Vに設定します)。

PMS 202 BLACK

**English** Power on your monitor and computer. Your operating system, device drivers, and other software have been installed at the factory. Additional information is provided in your system documentation and related on-line help and Readme files.English<br>
ating syste<br>
stalled at t<br>
in your sy<br>
and Readr<br>
Deutsch<br>
triebssyste<br>
bereits ab<br>
findet man<br>
Hilfe und

*Deutsch* Rechner und Bildschirm einschalten. Betriebssystem, Gerätetreiber und andere Software sind bereits ab Werk installiert. Zusätzliche Informationen findet man in der Systemdokumentation, der Online-Hilfe und den README-Dateien.

> **Español** Encienda el monitor y el ordenador. El sistema operativo, controladores de dispositivos y otro software han sido instalados en la fábrica. Encontrará información adicional en la documentación del sistema, en los archivos de ayuda en línea y en los archivos Léame.

**Français** Allumez votre moniteur et votre ordinateur. Le système d'exploitation, les pilotes de périphériques et divers logiciels  ont été installés en usine. Des informations supplémentaires sont fournies dans la documentation du système ainsi que dans les fichiers d'aide en ligne et Lisez-moi.

*Italiano* Accendere il monitor e il computer. Il sistema operativo, i driver di dispositivo ed altri software sono stati installati in fabbrica. Ulteriori informazioni sono fornite nei manuali del sistema e nei relativi file Leggimi e della Guida in linea.

日本語 最初にモニタの電源を入れてから、コンピュータの電源を入 れてください。お買い求めのコンピュータには、オペレーティングシステ ム、デバイスドライバ、アプリケーションソフトが工場出荷時にすでにイ ンストールしてあります。これらの製品に関する情報は、製品付属のマニ ュアル、オンラインヘルプ、Readmeファイルにも記載されています。

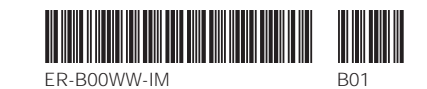

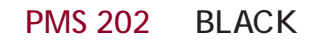

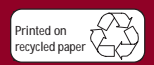

**©**Digital Equipment Corporation 1997. All Rights Reserved. The DIGITAL logo and DEC are trademarks of Digital Equipment Corporation.

**English** If your computer came with integrated network capability, you have connectors for 10Base-2 (Ethernet Thin-Wire)

**English** If your computer came with integrated network<br>capability, you have connectors for 10Base-2 (Ethernet Thin-Wire)<br>and/or 10/100 Base-T (Twisted Pair) network cabling. Contact<br>your network administrator before conne *Deutsch* Bei Rechnern mit integrierter Netzwerk-Funktionalität sind Anschlüsse für 10Base-2-Kabel ("dünne" Ethernet-Verbindung) und 10/100 Base-T-Kabel (paarweise verdrillt) vorhanden. Vor dem Anschluß den Rechners an ein Netzwerksetzt man sich mit dem Netzwerkverwalter in Verbindung.

**Español** Si su ordenador vino con capacidades de red integradas, tiene conectores para cableado de red 10Base-2 (Ethernet de alambre fino) y/o 10/100 Base-T (de par retorcido). Comuníquese con el administrador de la red antes de conectarse a la misma.

▲*Celebris FX*

**Français** Si la circuiterie d'interface réseau est intégrée à votre ordinateur, deux connecteurs sont disponibles pour des câbles de réseau 10Base-2 (ethernet Thin Wire) et/ou 10/100 Base-T (paire torsadée). Consultez votre administrateur réseau avant de réaliser la connexionà un réseau.

**Italiano** Se il computer in dotazione è munito di funzione di rete incorporata, sono forniti i connettori per cavi di rete 10Base-2 (Ethernet Thin Wire) e/o 10/100 Base-T (doppino intrecciato). Prima di effettuare il collegamento ad una rete, contattare l'amministratore della rete.

日本語 お買い求めのシステムがネットワーク機能を内蔵して いる場合は、10Base-2 (イーサネットシンワイヤ) と10/100 Base-T (ツイストペア)のネットワークケーブルを接続するためのコネクタが 取り付けられています。ネットワークに接続するときは、あらかじめネッ トワーク管理者に必要事項をご確認ください。